# **California Alternate Assessment**

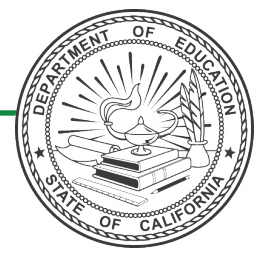

California Assessment of Student Performance and Progress

# **Science Preparing for Administration**

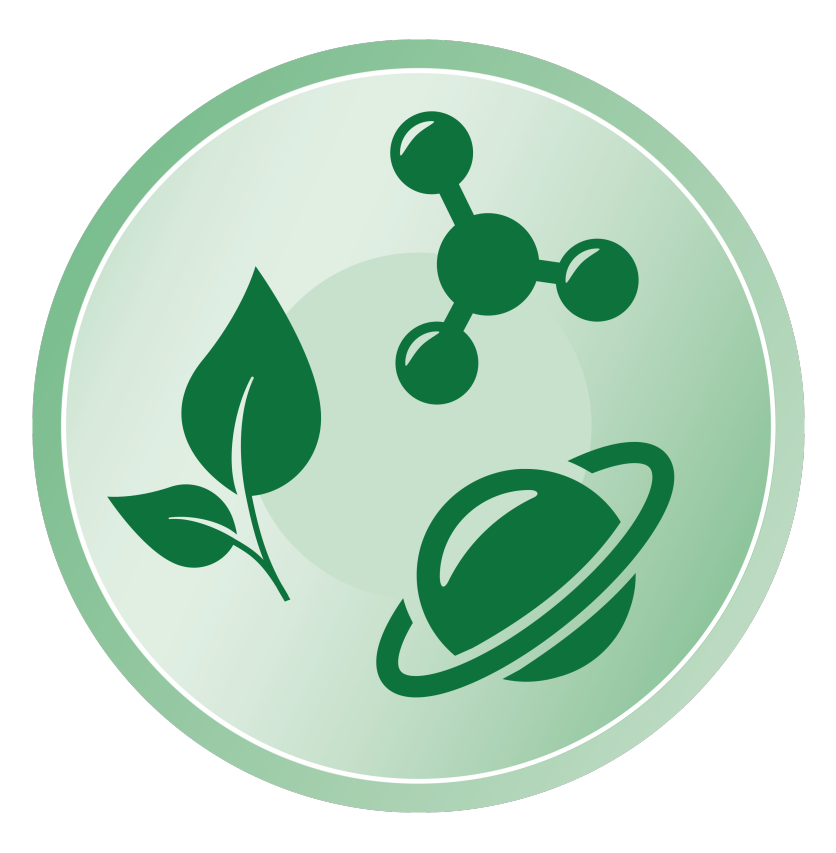

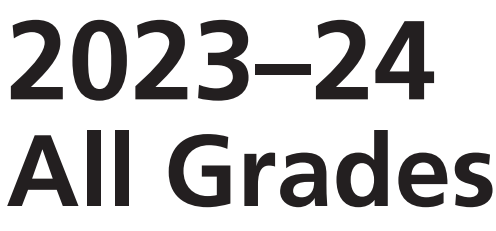

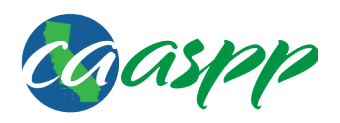

#### CAA for Science Administration Notes

#### Notes to CAASPP coordinators and CAA for Science test examiners:

- This document, *Preparing for Administration* (*PFA*), should be used to prepare for the administration of the test prior to the first day of testing. The *Directions for Administration* (*DFA*) contains the information that is used at the time of test administration. The *DFA* can be found within the Test Operations Management System (TOMS) (secure logon required) and accessed through the CAASPP website.
- Local educational agency (LEA) CAASPP coordinators must electronically sign the *Test Security Agreement* and the *Test Security Affidavit* (found within TOMS) prior to accessing the test materials.
- Test examiners and anyone handling test and training materials must sign the *Test Security Affidavit* prior to accessing the test materials or administering the test. Users with roles that do not require access to TOMS must complete the *Test Security Affidavit for Non-TOMS Users*.
- All test materials must be kept secure and securely destroyed when testing is complete, as directed by the LEA CAASPP coordinator.
- Only a trained test examiner may administer the CAA for Science.
- The test examiner should be the educator who is the most familiar with the individual needs of the student as well as the student's individually preferred communication modes.
- Students must not be exposed to the test questions or content before the actual testing.

#### For questions regarding the CAA for Science or other CAASPP assessments:

- All users are encouraged to use the [Get Answers](https://ca-toms-help.ets.org/contact/get-answers/) web page located at [https://ca-toms](https://ca-toms-help.ets.org/contact/get-answers/)[help.ets.org/contact/get-answers/](https://ca-toms-help.ets.org/contact/get-answers/) to look up answers to commonly asked questions.
- Parents/Guardians should contact their child's teacher.
- Test examiners and other school personnel should contact their LEA CAASPP coordinator.
- LEA CAASPP coordinators should contact their LEA Success Agent, preferably by email. Refer to the [LEA Success Agent](https://ca-toms-help.ets.org/contact/lea-success-agents/) web page located at [https://ca-toms-help.ets.](https://ca-toms-help.ets.org/contact/lea-success-agents/) [org/contact/lea-success-agents/](https://ca-toms-help.ets.org/contact/lea-success-agents/) to look up the name and contact information for the LEA's assigned representative or the [California Outreach](https://ca-toms-help.ets.org/contact) web page located at [https://](https://ca-toms-help.ets.org/contact) [ca-toms-help.ets.org/contact](https://ca-toms-help.ets.org/contact) for all support options.
- For more information on all aspects of the CAAs, including test security, item types, and guidelines, refer to the *CAASPP Online Test Administration Manual*, which is linked on the [CAASPP Manuals and Instructions](https://www.caaspp.org/administration/instructions/index.html) web page located at [https://www.](https://www.caaspp.org/administration/instructions/index.html) [caaspp.org/administration/instructions/index.html](https://www.caaspp.org/administration/instructions/index.html).

# **Table of Contents**

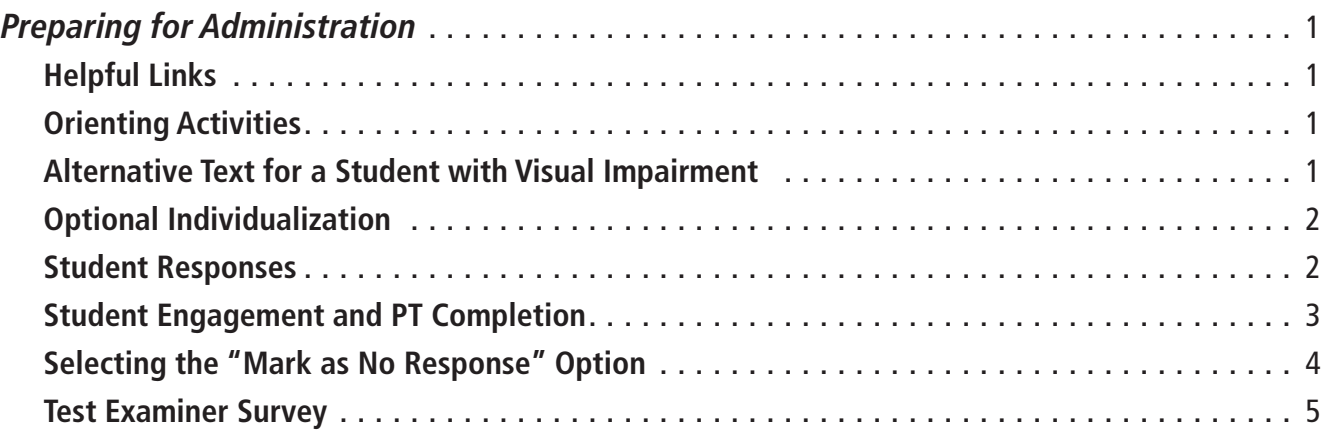

Copyright © 2023 by the California Department of Education (CDE). All rights reserved. Copying and distributing these secure materials for training purposes is limited to those individuals in California local educational agencies who have signed the *CAASPP Test Security Affidavit*. These materials may not be edited or altered, and must remain unchanged as published by the CDE. Any other use or reproduction of this document, in whole or in part, requires written permission from the CDE. All other trademarks are the property of their respective owners.

This page is intentionally left blank.

### <span id="page-4-0"></span>Helpful Links

- [How to Start a Practice Test](https://www.cde.ca.gov/ta/tg/ca/documents/qrgstartpracticetest.pdf) web document located at <https://www.cde.ca.gov/ta/tg/ca/documents/qrgstartpracticetest.pdf>
- [California Alternate Assessments](https://www.caaspp.org/administration/about/caa/) web page located at <https://www.caaspp.org/administration/about/caa/>
- [Accessibility Resources](https://www.caaspp.org/ta-resources/accessibility/index.html) web page located at <https://www.caaspp.org/ta-resources/accessibility/index.html>

# Orienting Activities

The orienting activities prepare the student for the actual test items. The first orienting activity introduces concepts covered in the first five test items of the embedded performance task (PT). The second orienting activity introduces concepts covered in the last five test items.

# Alternative Text for a Student with Visual Impairment ALT

Within the *DFA* is boxed and *italicized* text preceded by the **ALT** symbol that provides the alternative text for a student with visual impairment. The alternative text in these boxes should be used to describe images for a student who is not able to fully access the images or videos used in the assessment. **Only students who have been identified as having a visual impairment should be read the alternative text.**

The alternative text is intended to be a supplement to the administration script for students who are visually impaired and should not be used in place of the administration script. Where the administration script prompts a test examiner to "**POINT TO**" an image, the test examiner would instead read the alternative text to the student with visual impairment. The alternative text can be repeated based on a student's need or request. The alternative text should be read exactly as it is written in the *DFA*, without clarification or rephrasing.

## <span id="page-5-0"></span>**Optional Individualization IND**

Like other standardized assessments, the CAA for Science should be administered to each student in a consistent manner according to the directions provided, with variations only as specified in each student's individualized education program (IEP). To maximize engagement for all students, the CAA for Science sometimes offers additional options for individualization in specific orienting activities and test items. The *DFA* provides test examiners with guidelines on how to individualize.

In preparation for administering a PT to a student, access the *DFA* to review the listed options for individualization and then decide whether individualization is appropriate. If so, gather the alternative materials **before** you start testing with the student. A student should carry out activities to the greatest extent possible, but if the student is unable to do so, the test examiner may manipulate the materials to conduct the activity. A summary of all materials that may be needed for an embedded PT can be found in appendix A of the *DFA* for the form.

#### Student Responses

The CAAs are designed for one-on-one administration between a student and a test examiner who is familiar with the student. Like other standardized assessments, the CAA for Science should be administered to each student in a consistent manner according to the directions provided, with variations only as specified in each student's individualized education program (IEP). When able, students should enter responses directly into the testing device. Test examiners may prompt students to scroll in order to access all test content in the item. In some cases, the test examiner may select the responses indicated by the student by means that include, but are not limited to, gesture, eye gaze, or an alternative communicative device. In all cases, responses must come from the student and not from the test examiner. **Hand-over-hand or other physical prompting by the test examiner is NOT permitted on any CAA.**

#### <span id="page-6-0"></span>Student Engagement and PT Completion

Establishing and maintaining student engagement is important to the successful administration of the CAA for Science. The test examiner may pause testing if the student is no longer engaged, is not actively participating, or is showing signs of behavioral or functional concerns related to the test. Testing may resume at a later time as appropriate for the student.

A student should be administered as much content of each PT as possible. A test examiner should take the time necessary to elicit the student's best performance on each test item. A student should use the mode(s) of communication used in daily instruction.

Take advantage of options for individualization if offered in the *DFA*, and remember that test examiners can always use accommodations and resources to best meet a student's individual needs, as documented in the student's IEP. Please note that all test items may be individualized based upon the student's IEP.

If a student does not regain productivity and engagement, even after allowing breaks over multiple days, a test examiner may end the student's test. To end the test early, advance through the remaining test items and then submit the test.

### <span id="page-7-0"></span>Selecting the "Mark as No Response" Option\*

Ultimately, the professional judgment of a test examiner who is familiar with the student will ensure each student gets the best possible opportunity to demonstrate what the student knows and can do. For cases where the student is presented with a test item and does not provide a response, a "Mark as No Response" option is available for each test item and is found in the context menu  $(\equiv)$  in the upper right corner of the screen. Test examiners then select the **[Mark as No Response]** option (refer to Figure 1) and proceed to the next test item. Please remember that test examiners should use this option only if they have presented the test item (i.e., read the test item) to the student and the student did not provide a response, despite the test examiner's best efforts to elicit a response. More information on response options is available on page 5 and in the Response Options [for Alternate Assessments](https://www.caaspp.org/rsc/pdfs/CAASPP-ELPAC--Response-Options-for-Alternate-Assessments.2023.pdf) document located at [https://www.caaspp.org/rsc/pdfs/CAASPP-](https://www.caaspp.org/rsc/pdfs/CAASPP-ELPAC--Response-Options-for-Alternate-Assessments.2023.pdf)[ELPAC--Response-Options-for-Alternate-Assessments.2023.pdf.](https://www.caaspp.org/rsc/pdfs/CAASPP-ELPAC--Response-Options-for-Alternate-Assessments.2023.pdf)

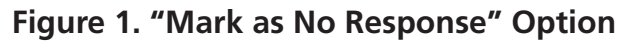

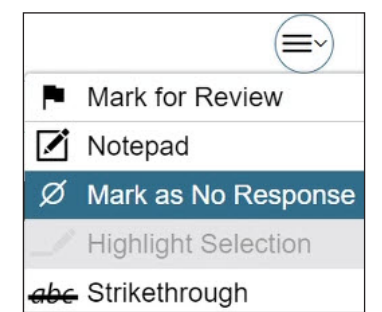

*\* The "Mark as No Response" option is not available on the CAAs for English Language Arts/Literacy and Mathematics.*

# <span id="page-8-0"></span>*Preparing for Administration* **(cont.)**

#### Test Examiner Decision Matrix

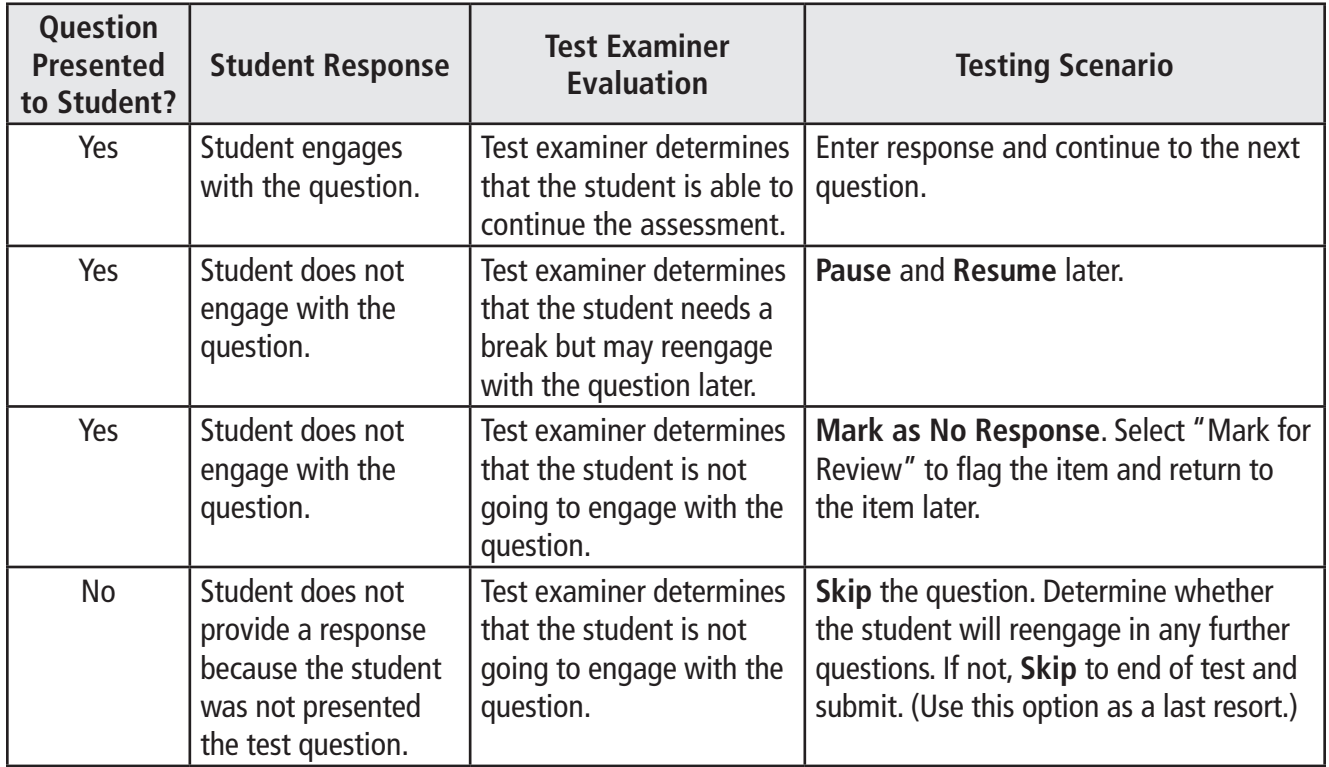

#### **Table 1. Test Examiner Decision Matrix**

#### Test Examiner Survey

At the end of each embedded PT, test examiners will answer a brief set of survey questions.

Test examiners will be asked a question about whether their student responded to one or more test items in the embedded PT. Then, based on the answer given, test examiners will be presented with only one of two surveys: a survey for students who were responsive or a survey for students who were nonresponsive.